### **FUJIEILM**

# **DIGITAL CAMERA**  $\times$ -T $>$

# **Nowe funkcje**

Wersja 4.10

Funkcje dodane lub zmienione w wyniku aktualizacji oprogramowania sprzętowego mogą już nie być zgodne z opisami w dokumentacji dołączonej do tego produktu. Odwiedź naszą witrynę internetową, aby uzyskać informacje na temat aktualizacji dostępnych dla różnych produktów:

*http://www.fujifilm.com/support/digital\_cameras/software/fw\_table.html*

### **Spis treści**

Oprogramowanie sprzętowe X-T2 w wersji 4.10 dodaje lub aktualizuje funkcje wymienione poniżej. Aby uzyskać informacje na temat starszych wersji, odwiedź następującą witrynę internetową. http://fujifilm-dsc.com/en-int/manual/

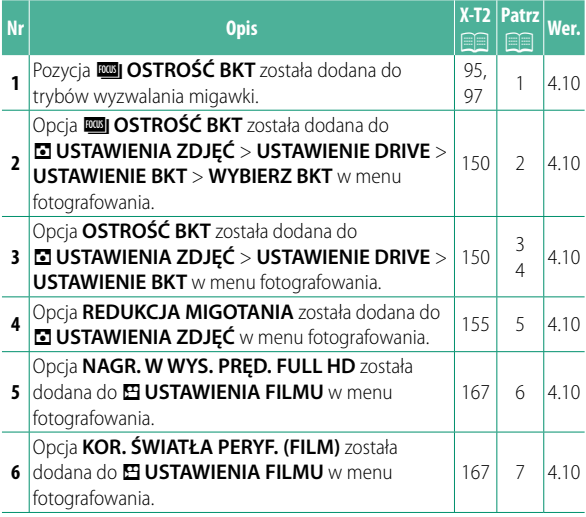

Spis treści

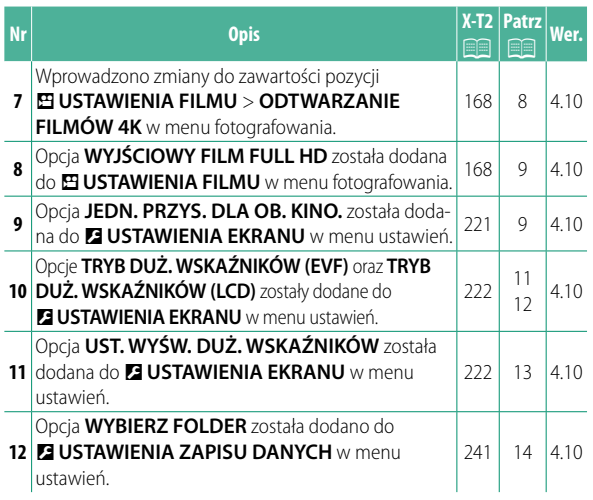

### **Zmiany i uzupełnienia**

Wprowadzone zostały następujące zmiany i uzupełnienia.

**X-T2 (Wersja 2.10) Podręcznik użytkownika: <b>•** 95 **Bracketing (zmiana parametrów)**

**2** Przejdź do **USTAWIENIE DRIVE** w menu<br>**△ USTAWIENIA ZDJĘĆ** i wybierz 哂 BKT Z AE, **WISO BKT, <b>DI** BKT Z SYMULACJĄ FILMU, **EB** BKT BAL. B., **BB** BKT Z DYNAM. ZM. ZAKR lub **ZOSTROŚĆ BKT.** 

#### **X-T2 (Wersja 2.10) Podręcznik użytkownika:** P **97** *<b> EMSI* OSTROŚĆ BKT

Po każdym naciśnięciu spustu migawki aparat robi serię zdjęć, modyfikując ostrość dla każdego ze zdjęć. Liczbę zdjęć, zakres zmiany ostrości pomiędzy zdjęciami i interwał między zdjęciami można wybrać przy pomocy A**USTAWIENIA ZDJĘĆ** > **USTAWIENIE DRIVE** > **USTAWIENIE BKT** > **OSTROŚĆ BKT.**

#### **X-T2 (Wersja 2.10) Podręcznik użytkownika:** P **150 USTAWIENIE BKT**

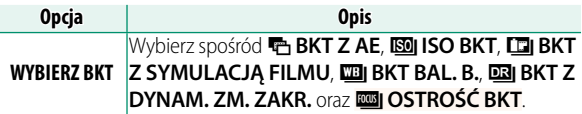

#### **X-T2 (Wersja 2.10) Podręcznik użytkownika:** P **150 OSTROŚĆ BKT**

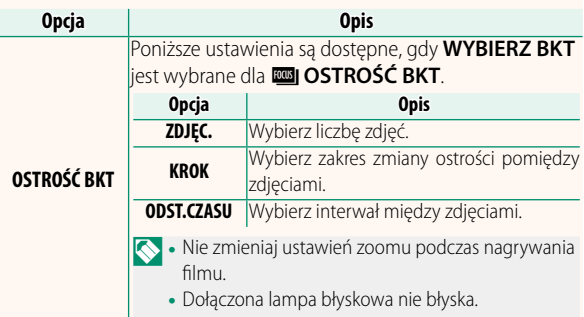

## **Ostrość i ZDJĘC./KROK** Związek między ostrością a opcjami wybranymi dla **ZDJĘC.** i **KROK** jest przedstawiony na ilustracji. 12345 : KrokPoczątkowe położenie ogniskowej • Położenie ogniskowej stopniowo zmienia się od położenia początkowego w kierunku nieskończoności. • Małe wartości dla **KROK** przekładają się na małe zmiany położenia ogniskowej, a duże wartości zapewniają większe zmiany. Zdjęcia 1

• Niezależnie od opcji wybranej dla **ZDJĘC.**, fotografowanie zakończy się, gdy położenie ogniskowej dojdzie do nieskończoności.

#### **X-T2 (Wersja 2.10) Podręcznik użytkownika:** P **155 REDUKCJA MIGOTANIA**

Wybierz **WŁ.**, aby ograniczyć migotanie na zdjęciach i na ekranie podczas fotografowania przy oświetleniu jarzeniowym i przy oświetleniu innymi podobnymi źródłami światła.

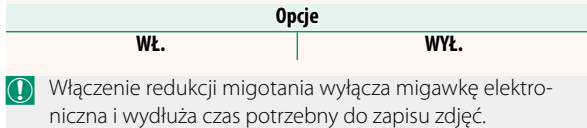

#### **X-T2 (Wersja 2.10) Podręcznik użytkownika: <b>•**167 **NAGR. W WYS. PRĘD. FULL HD**

Nagrywaj filmy w rozdzielczości Full HD z wysoką liczbą klatek rejestrowanych na sekundę, które odtwarzane są w zwolnionym tempie, co pozwala na zobaczenie szybko poruszających się obiektów lub szczegółów zbyt uchwytnych, aby można je było zobaczyć gołym okiem: serw tenisisty, szybko przelatujące owady lub wartki nurt strumienia.

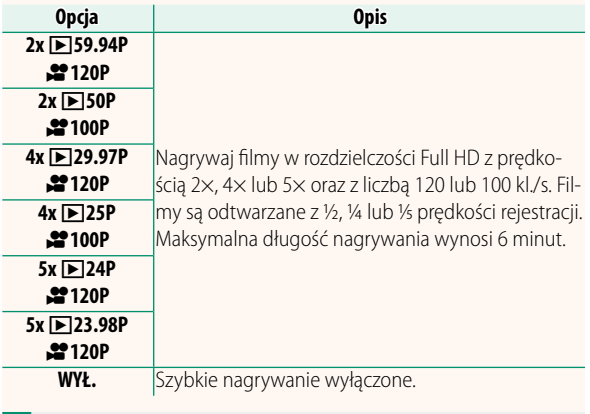

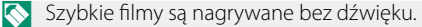

#### **X-T2 (Wersja 2.10) Podręcznik użytkownika: <b>•**167 **KOR. ŚWIATŁA PERYF. (FILM)**

Wybierz **WŁ.**, aby włączyć korekcję oświetlenia peryferyjnego podczas nagrywania filmu.

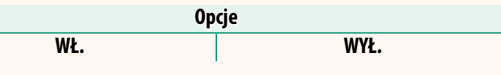

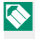

**N Wybierz WYŁ.**, jeśli zauważysz pasma na filmach nagranych z użyciem tej opcji. Jeśli **WŁ.** jest wybrane, gdy obiektyw nie przesyłający danych do aparatu jest podłączony za pomocą ADAPTERA MOCOWANIA FUJIFILM M (dostępnego osobno), oświetlenie peryferyjne będzie regulowane w zależności od opcji wybranej dla A**USTAWIENIA ZDJĘĆ** > **UST. ADAPT.** > **KOR. OŚWIET. OBW.** w menu fotografowania (Fil 159).

#### **X-T2 (Wersja 2.10) Podręcznik użytkownika: <b>•**167 **ODTWARZANIE FILMÓW 4K**

Wybierz miejsce docelowe dla filmów 4K rejestrowanych wtedy, gdy aparat jest podłączony do urządzenia nagrywającego HDMI lub innego urządzenia obsługującego 4K.

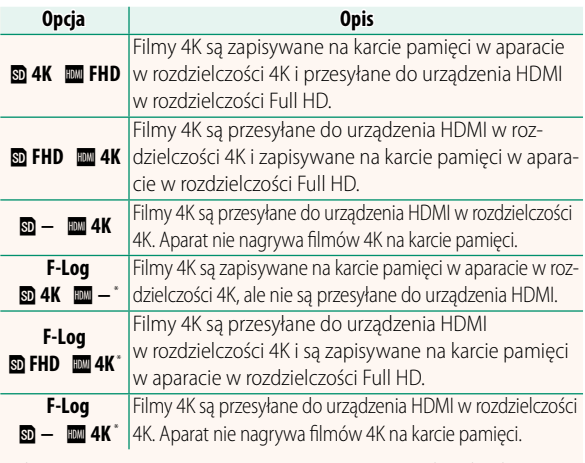

\* Filmy nagrywane z opcją **F-Log** są rejestrowane z użyciem łagodnej krzywej gamma o szerokiej gamie barw, która jest odpowiednia dla materiałów filmowych przeznaczonych do przetwarzania podczas postprodukcji. Minimalna wartość czułości to ISO 800.

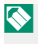

Ta opcia jest dostepna tylko wtedy, gdy **ER** jest wybrane dla B**USTAWIENIA FILMU** > **TRYB FILMU** w menu fotografowania.

#### **X-T2 (Wersja 2.10) Podręcznik użytkownika:** P **167 WYJŚCIOWY FILM FULL HD**

Wybierz miejsce docelowe dla filmów w rozdzielczości Full HD rejestrowanych wtedy, gdy aparat jest podłączony do urządzenia HDMI.

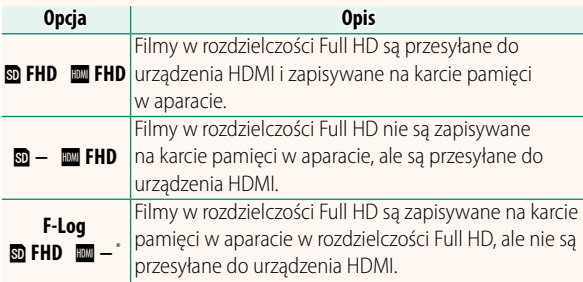

\* Filmy nagrywane z opcją **F-Log** są rejestrowane z użyciem łagodnej krzywej gamma o szerokiej gamie barw, która jest odpowiednia dla materiałów filmowych przeznaczonych do przetwarzania podczas postprodukcji. Minimalna wartość czułości to ISO 800.

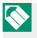

 $\Diamond$  Ta opcja jest dostępna tylko wtedy, gdy  $\Box$  jest wybrane dla B**USTAWIENIA FILMU** > **TRYB FILMU** w menu fotografowania.

#### **X-T2 (Wersja 2.10) Podręcznik użytkownika:** P **221 JEDN. PRZYS. DLA OB. KINO.**

Wybierz, czy aparat ma wyświetlać przysłonę jako liczbę T (używaną w obiektywach kamer), czy jako liczbę f (używaną w obiektywach aparatów), gdy podłączony jest opcjonalny obiektyw z serii FUJINON MKX. Aby uzyskać informacje na temat korzystania z obiektywów filmowych, skorzystaj z dokumentacji dołączonej do obiektywu.

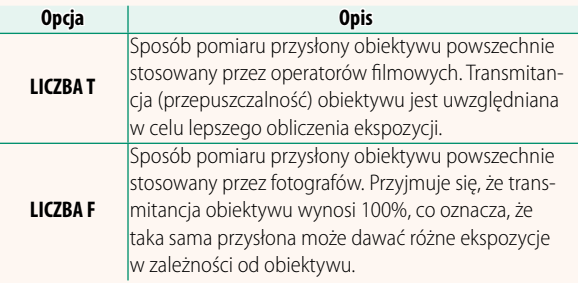

#### **X-T2 (Wersja 2.10) Podręcznik użytkownika:** P **222 TRYB DUŻ. WSKAŹNIKÓW (EVF)**

Wybierz **WŁ.**, aby wyświetlać duże wskaźniki w wizjerze elektronicznym. Wyświetlane wskaźniki można wybrać za pomocą D**USTAWIENIA EKRANU** > **UST. WYŚW. DUŻ. WSKAŹNIKÓW**.

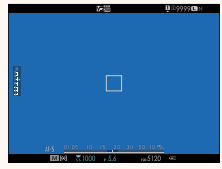

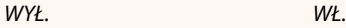

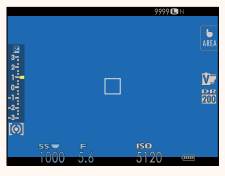

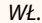

O Niektóre ikony nie są wyświetlone, gdy **WŁ.** jest wybrane dla **TRYB DUŻ. WSKAŹNIKÓW (EVF)**, w tym:

- Wskaźnik ostrości
- Tryb ostrości
- Tryb stab. obrazu • Wskaźnik AF+MF
- Wskaźnik odległości Blokada sterowania
- Poziom nagrywania
- N Jeśli **TRYB DUŻYCH WSKAŹNIKÓW** jest przypisany do przycisku funkcyjnego, tego przycisku można używać do włączania (**WŁ.**) i wyłączania (**WYŁ.**) opcji **TRYB DUŻYCH WSKAŹNIKÓW** (P 226, 256).

#### **X-T2 (Wersja 2.10) Podręcznik użytkownika:** P **222 TRYB DUŻ. WSKAŹNIKÓW (LCD)**

Wybierz **WŁ.**, aby wyświetlać duże wskaźniki na monitorze LCD. Wyświetlane wskaźniki można wybrać za pomocą D**USTAWIENIA EKRANU** > **UST. WYŚW. DUŻ. WSKAŹNIKÓW**.

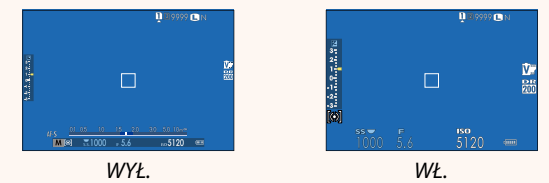

- Niektóre ikony nie są wyświetlone, gdy WŁ. jest wybrane dla **TRYB DUŻ. WSKAŹNIKÓW (LCD)**, w tym:
	- Wskaźnik ostrości
	- Tryb ostrości
	- Wskaźnik odległości
	- Poziom nagrywania
- Tryb stab. obrazu
- Wskaźnik AF+MF
- Blokada sterowania

N Jeśli **TRYB DUŻYCH WSKAŹNIKÓW** jest przypisany do przycisku funkcyjnego, tego przycisku można używać do włączania (**WŁ.**) i wyłączania (**WYŁ.**) opcji **TRYB DUŻYCH WSKAŹNIKÓW** (**P** 226, 256).

#### **X-T2 (Wersja 2.10) Podręcznik użytkownika:** P **222 UST. WYŚW. DUŻ. WSKAŹNIKÓW**

Wybierz wskaźniki wyświetlane, gdy **WŁ.** jest wybrane dla D**USTAWIENIA EKRANU** > **TRYB DUŻ. WSKAŹNIKÓW (EVF)** lub **TRYB DUŻ. WSKAŹNIKÓW (LCD)**.

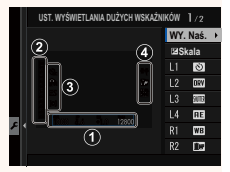

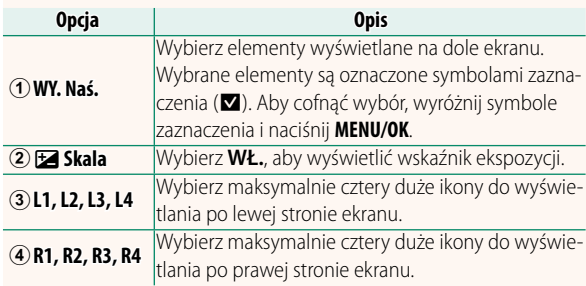

#### **X-T2 (Wersja 2.10) Podręcznik użytkownika:** P **241 WYBIERZ FOLDER**

Utwórz foldery i wybierz folder używany do przechowywania kolejnych zdjęć.

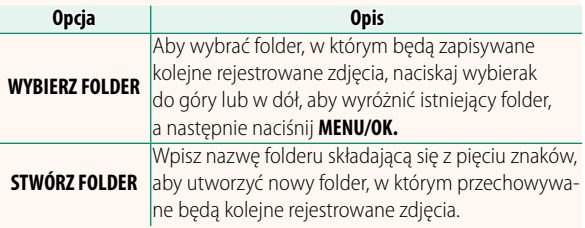

# **FUJIFILM**

#### **FUJIFILM Corporation**

7-3, AKASAKA 9-CHOME, MINATO-KU, TOKYO 107-0052, JAPAN http://www.fujifilm.com/products/digital\_cameras/index.html

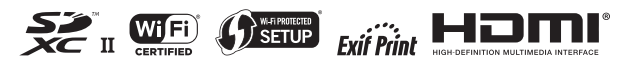